# Mit der Telegram-App an ZKM Live-Veranstaltungen teilnehmen

## So funktioniert es:

Unter<http://zkm.de/livestream>können Sie nicht nur Live-Veranstaltungen des ZKM mitverfolgen, sondern sich per Telegram-Chat an Diskussionen beteiligen.

# Telegram-App installieren und verwenden

### Installation

#### Installation via Android-Smartphone

- 1. Öffnen Sie den Google Playstore auf Ihrem Smartphone und geben Sie 'Telegram' in die Suche ein.
- 2. Klicken Sie auf .Installieren', um die App herunterzuladen.
- 3. Klicken Sie auf .Öffnen'.
- 4. Tippen Sie auf 'Jetzt beginnen'. Geben Sie Ihre Mobilnummer in das dafür vorgesehene Feld ein. Möglicherweise müssen Sie zudem Ihr Land angeben, in der Regel ist es aber bereits voreingestellt.
- 5. Zum Schluss geben Sie einen fünfstelligen Anmeldecode ein, um Ihren Account zu verifizieren. Dieser Code wird Ihnen automatisch über Telegram oder per SMS zugesandt.

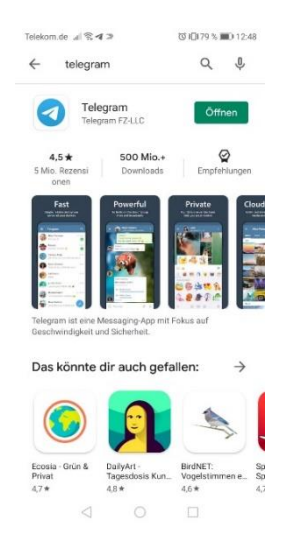

#### Installation per iPhone

- 1. Öffnen Sie den App Store auf Ihrem iPhone und geben Sie , Telegram' in die Suche ein.
- 2. Klicken Sie auf das Download-Symbol, um die App herunterzuladen.
- 3. Klicken Sie auf , Öffnen'.
- 4. Tippen Sie auf , Weiter auf Deutsch'. Geben Sie Ihre Mobilnummer in das dafür vorgesehene Feld ein. Möglicherweise müssen Sie zudem Ihr Land angeben, in der Regel ist es aber bereits voreingestellt.
- 5. Zum Schluss geben Sie einen fünfstelligen Anmeldecode ein, um Ihren Account zu verifizieren. Dieser Code wird Ihnen automatisch über Telegram oder per SMS zugesandt.

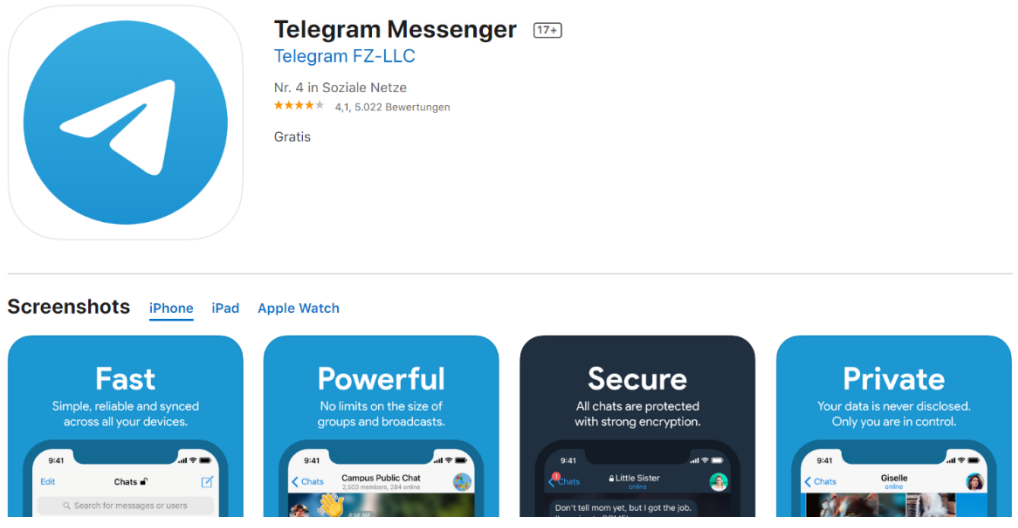

## Telegram zusätzlich auf PC oder Laptop verwenden

Nachdem Sie Telegram auf Ihrem Smartphone installiert haben, können Sie die App zusätzlich auch auf Ihrem PC oder Laptop verwenden:

- 1. Voraussetzung: Telegram App ist auf Ihrem Smartphone installiert und Sie sind mit Ihrer Mobilnummer registriert.
- 2. Öffnen Sie den Browser und geben Sie als Link ein: <https://web.telegram.org/>
- 3. Geben Sie Ihre Mobilnummer in das dafür vorgesehene Feld ein. Möglicherweise werden Sie zudem zur Eingabe Ihres Landes aufgefordert, in der Regel ist der Ländercode aber bereits voreingestellt.
- 4. Geben Sie den fünfstelligen Anmeldecode ein, um Ihren Account zu verifizieren. Dieser Code wird Ihnen automatisch auf Ihr Smartphone geschickt.

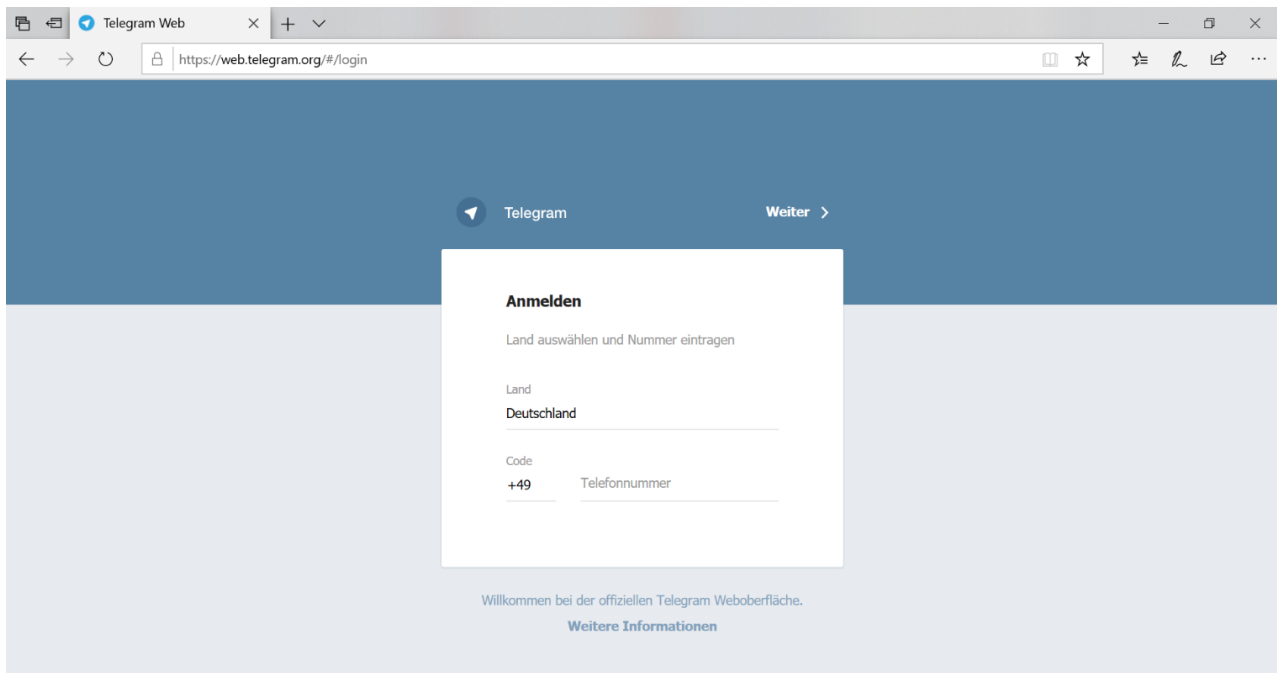

### Privatsphäre-Einstellungen

Um Ihre Privatsphäre-Einstellungen zu bearbeiten:

- 1. Klicken Sie auf das Menü und anschließend auf , Einstellungen'.
- 2. Klicken Sie auf , Privatsphäre und Sicherheit'.
- 3. Unter ,Telefonnummer' wählen Sie aus, wer Ihre Telefonnummer in der App sehen soll. Wählen Sie , Meine Kontakte' aus, wenn nur die in Ihrem Smartphone gespeicherten Kontakte Ihre Nummer sehen sollen. Bei 'Jeder' können alle Telegram-NutzerInnen ihre Nummer sehen, bei 'Niemand' ist Ihre Nummer hingegen für alle NutzerInnen verborgen.
- 4. Unter , Profilbild' stellen Sie ein, ob nur die in Ihrem Smartphone gespeicherten Kontakte oder alle Telegram-NutzerInnen Ihr Profilbild sehen sollen.

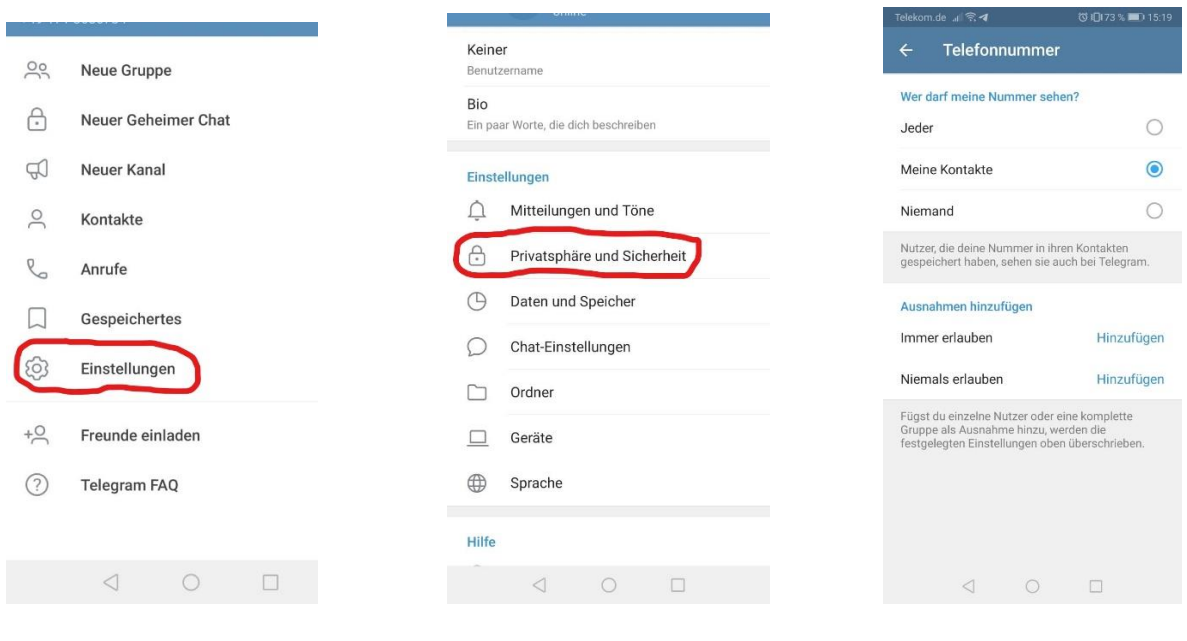

 $1.$  2.  $3.$ 

## Einer Telegram-Gruppe beitreten

Um einer Telegram-Gruppe beizutreten:

- 1. Geben Sie den Gruppennamen in das Suchfeld ein, zum Beispiel 'zkm\_criticalzones'.
- 2. Klicken Sie auf den entsprechenden Gruppennamen, der als Ergebnis erscheint.
- 3. Klicken Sie auf , Beitreten', um Mitglied der Gruppe zu werden.

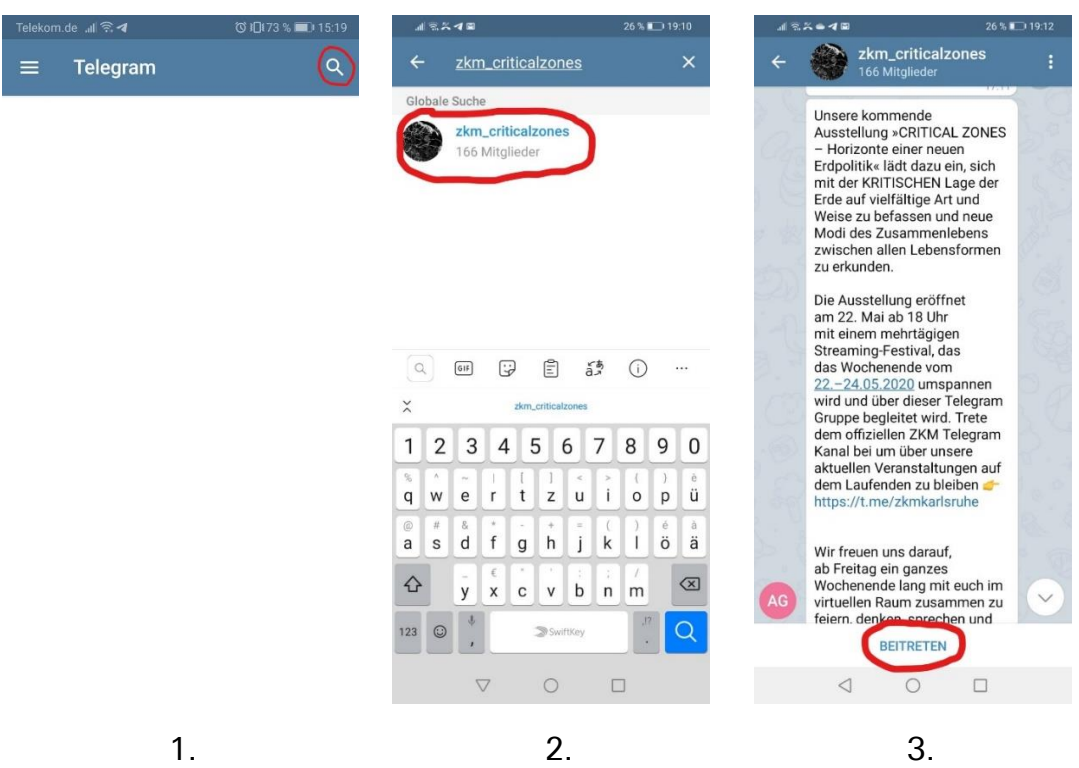